### WHILE WE WAIT... **PLEASE TELL US YOUR DISCIPLINE!**

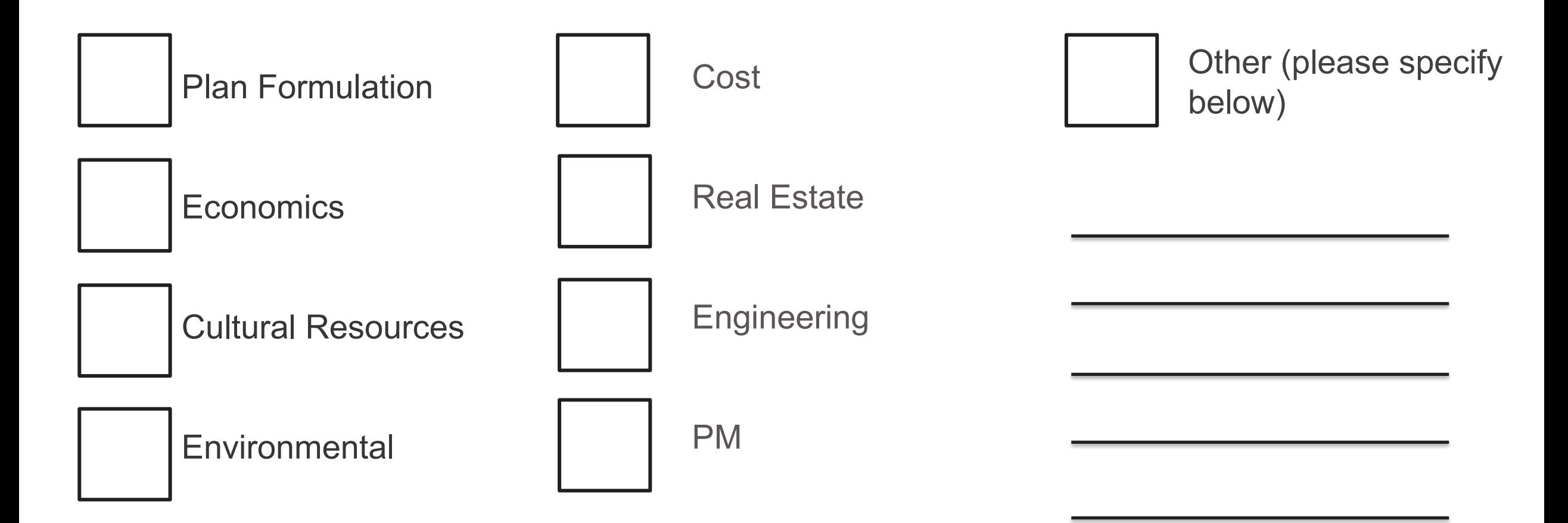

Click on the Annotation option  $\mathcal W$  on the left side of your screen and then use the **Pencil Tool or checkmark to mark your response.**

## **IWR PLANNING SUITE 101**

Presented by:

Erin Rooks & Michelle Hilleary, Ph.D. Institute for Water Resources 29 June 2023

Email us at: **DLL-CEIWR\_IWR-PLAN Learn More:**  [IWR Planning Suite \(army.mil\)](https://www.iwr.usace.army.mil/Missions/Economics/IWR-Planning-Suite/)

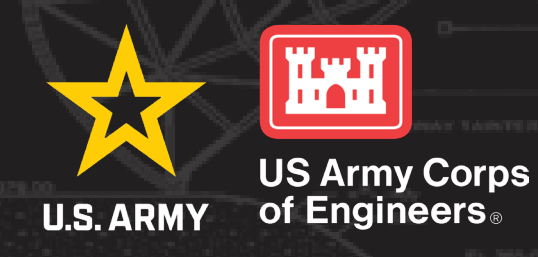

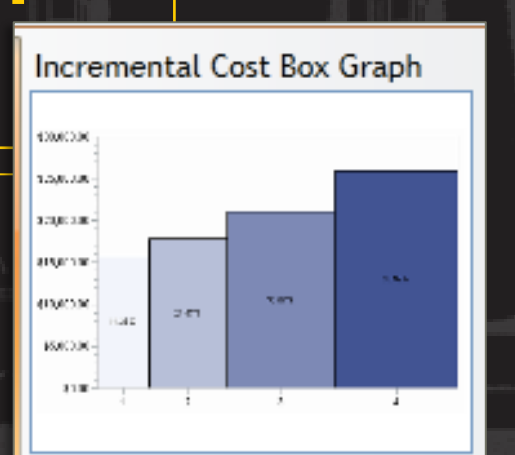

and a substantial property of the contract of the con-

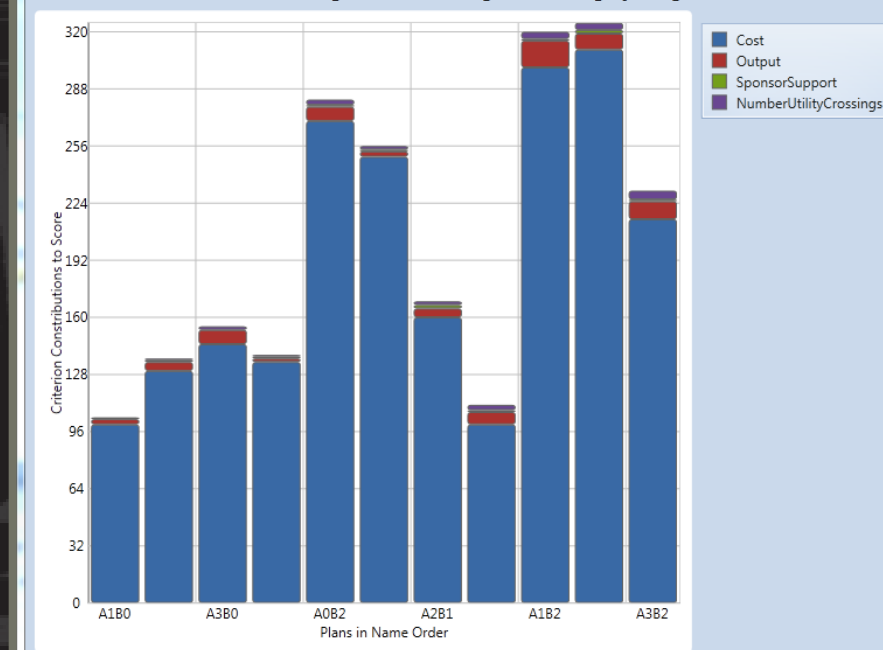

Criterion Contributions for Planning Set 'MCDA Weighted Scoring By Range -

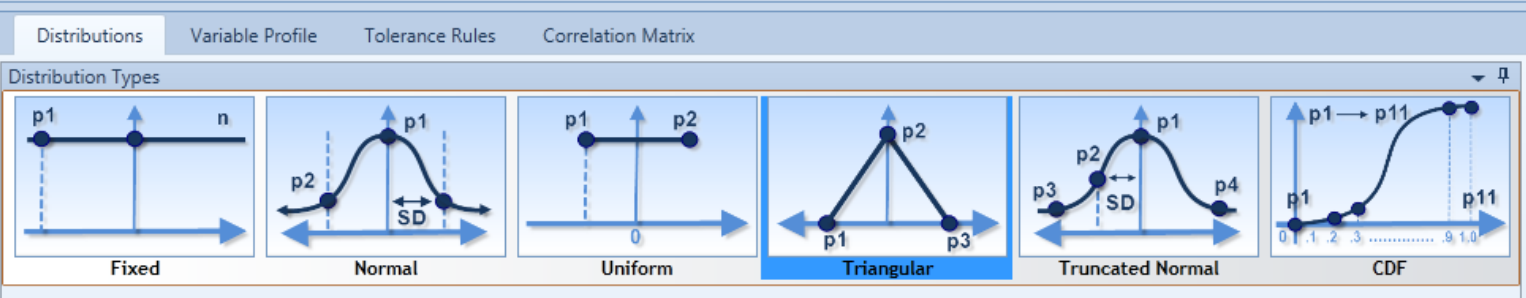

The triangular distribution is defined by P1, a minimum returned value, P2, the most likely value, and P3, the maximum returned value.

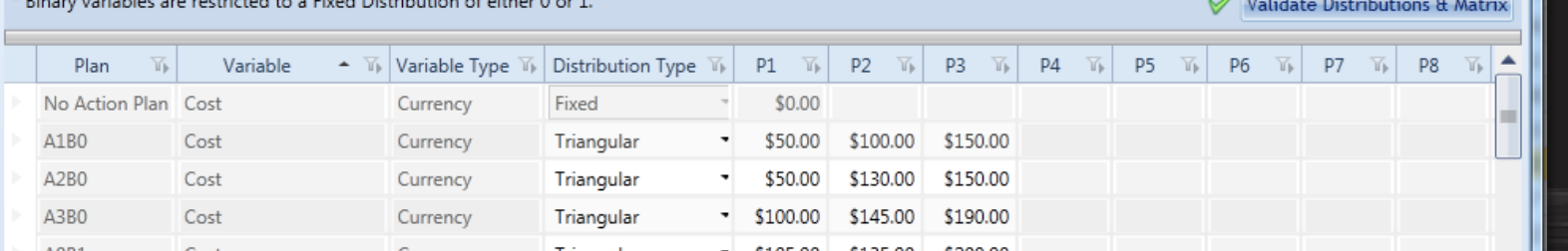

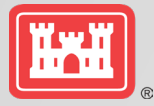

# **What's your familiarity with IWR Planning Suite?**

**I haven't used any version of the software.**

**I've used a few times over the years**

**I have used within the last 6 months**

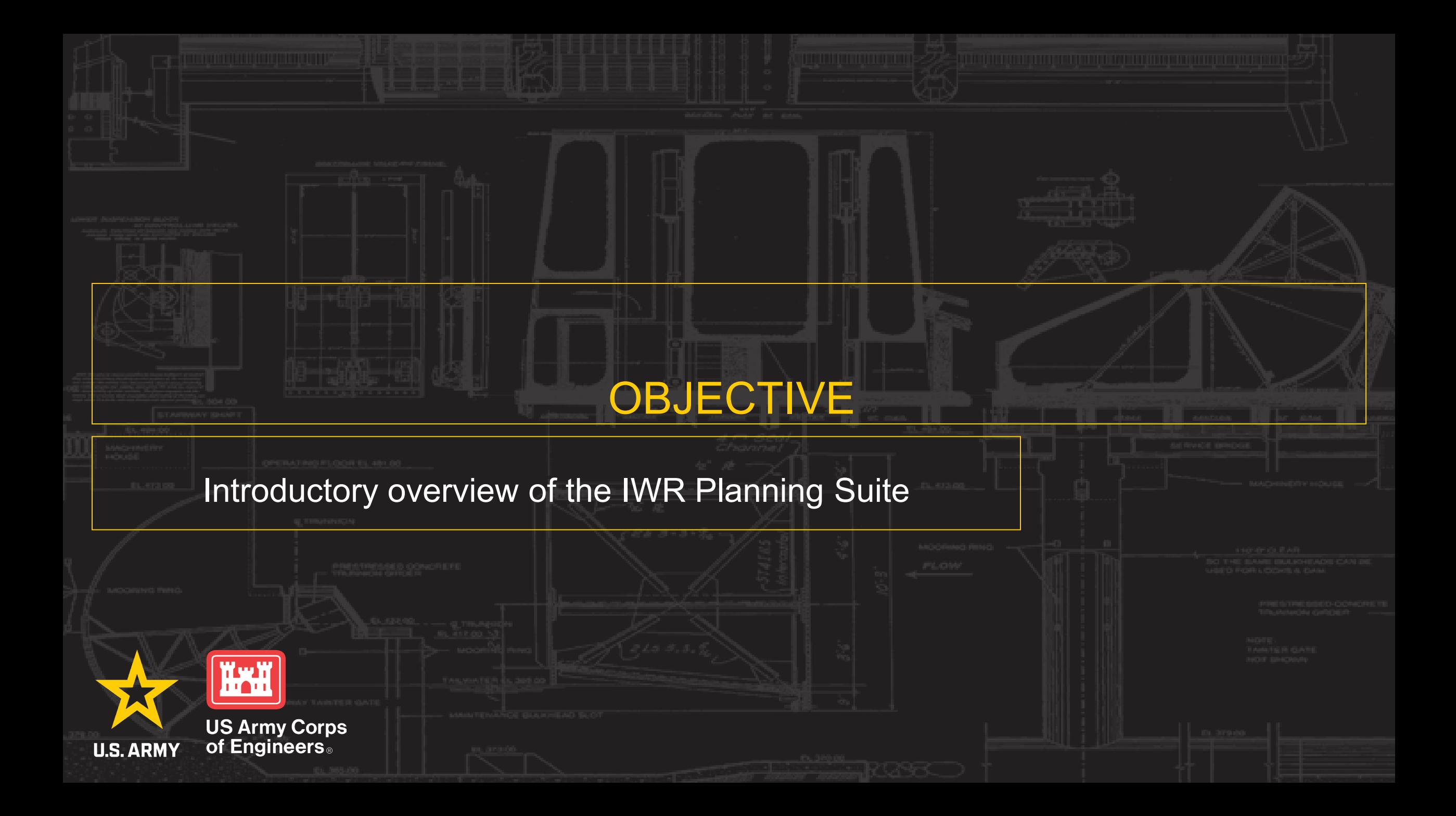

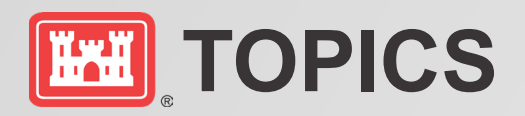

- Background and Overview
- Current Features
- Contemporary Examples and Future Applications

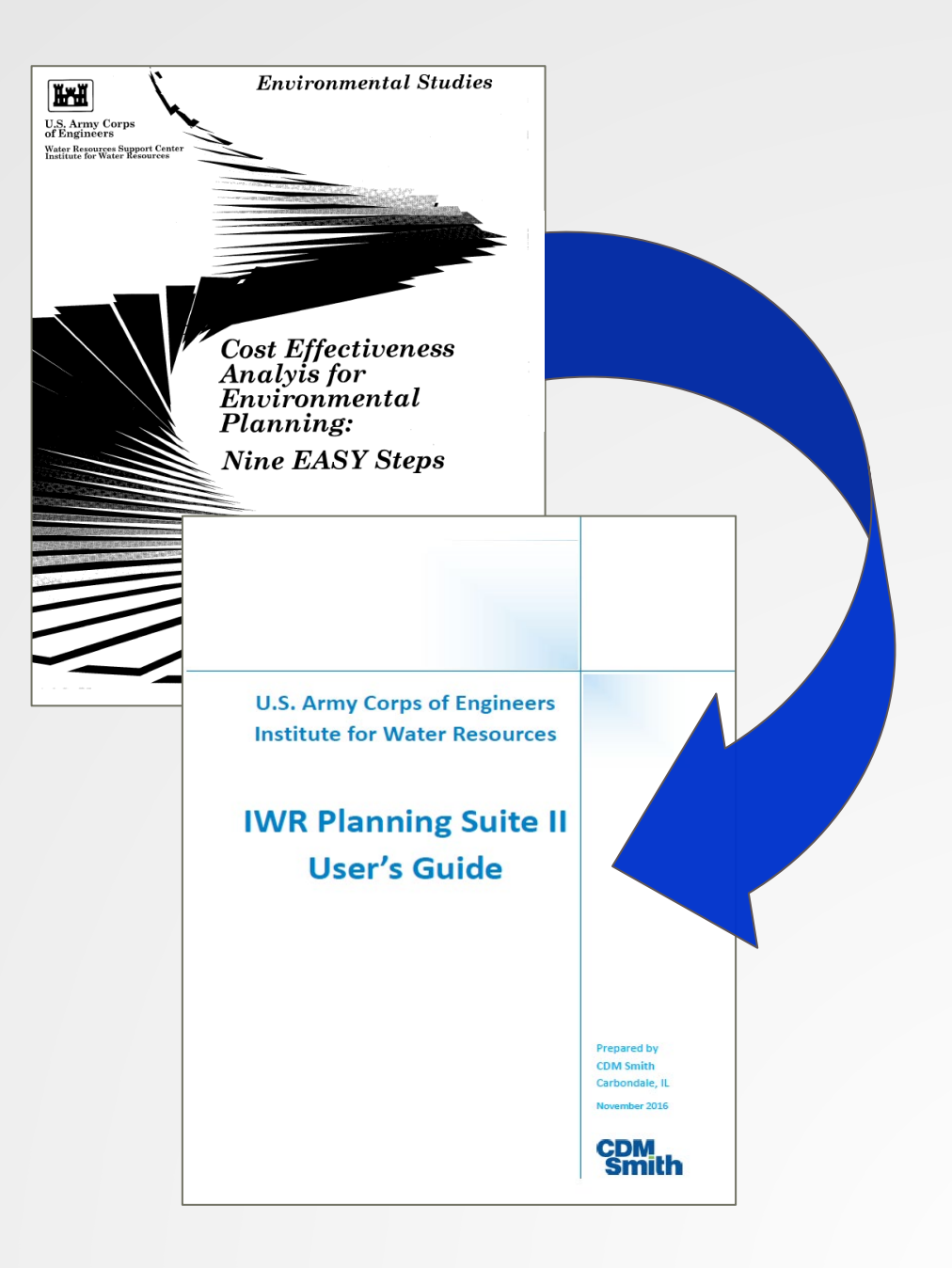

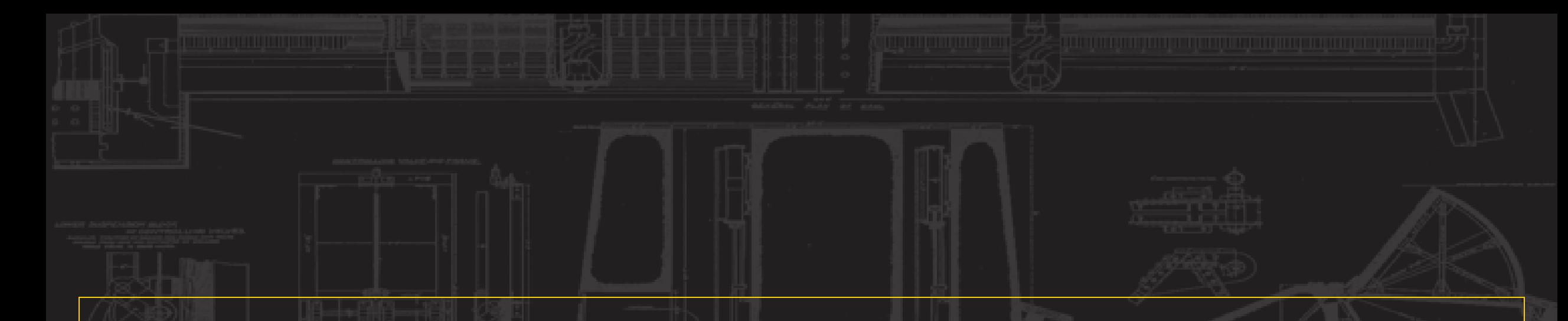

# **BACKGROUND AND OVERVIEW**

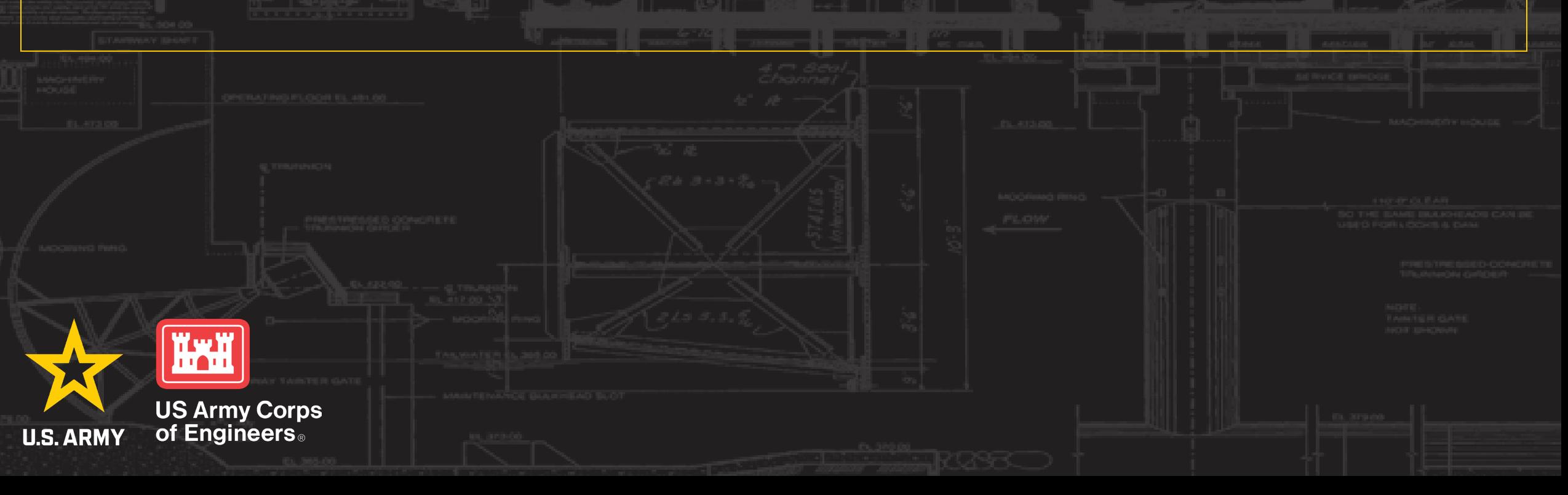

- o Desktop software
- o Built originally 1990s for Cost Effectiveness and Incremental Cost Analysis (CE/ICA) and plan generation and Ecosystem **Restoration**
- o Updated platform, graphing and added features in 2010s
- o Certified Planning Model
- o Now used in multiple business lines

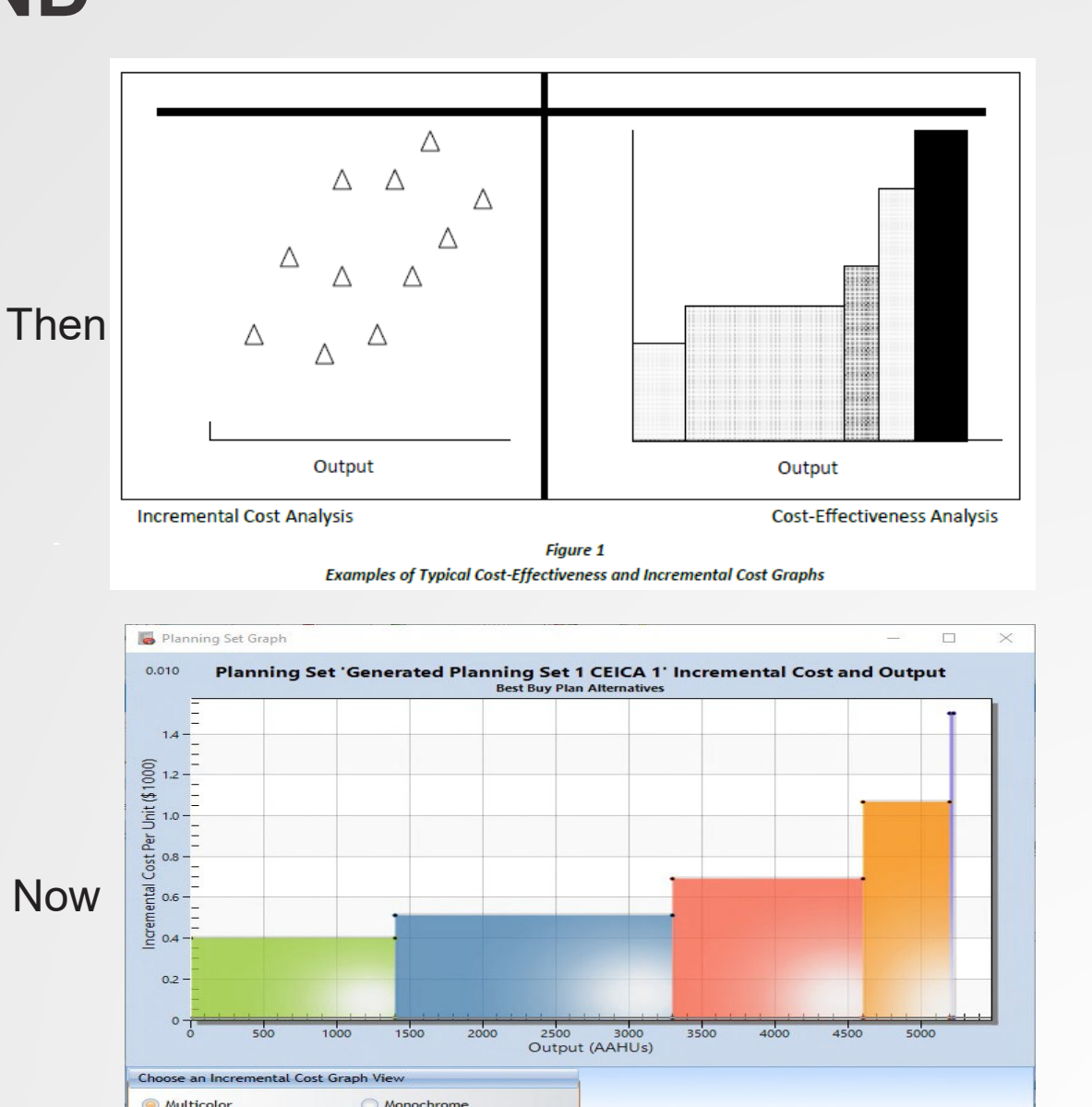

# **IWR PLANNING SUITE: STATUS & GUIDANCE**

#### • **CERTIFIED**

- **31-MAY-2018 CECW-P Memorandum** 
	- Review plans approved after 31-MAY-2018 must use latest software
	- Studies engaging in multiple criteria decision analysis (MCDA) should engage the ECO-PCX to develop a strategy for appropriate and policy compliant use
- **Planning Guidance Notebook (ER 1105-2-100; TBD EC)**
	- Provides instruction for NED and NER methods
	- Provides instruction on use of CE/ICA during selection of NER plan and for all recommended mitigation plans

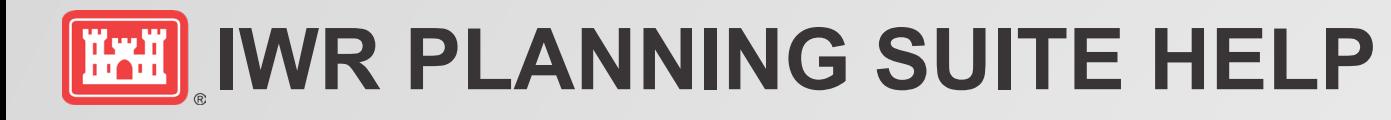

#### Go to<https://publibrary.planusace.us/#/series/IWR%20Planning%20Suite>

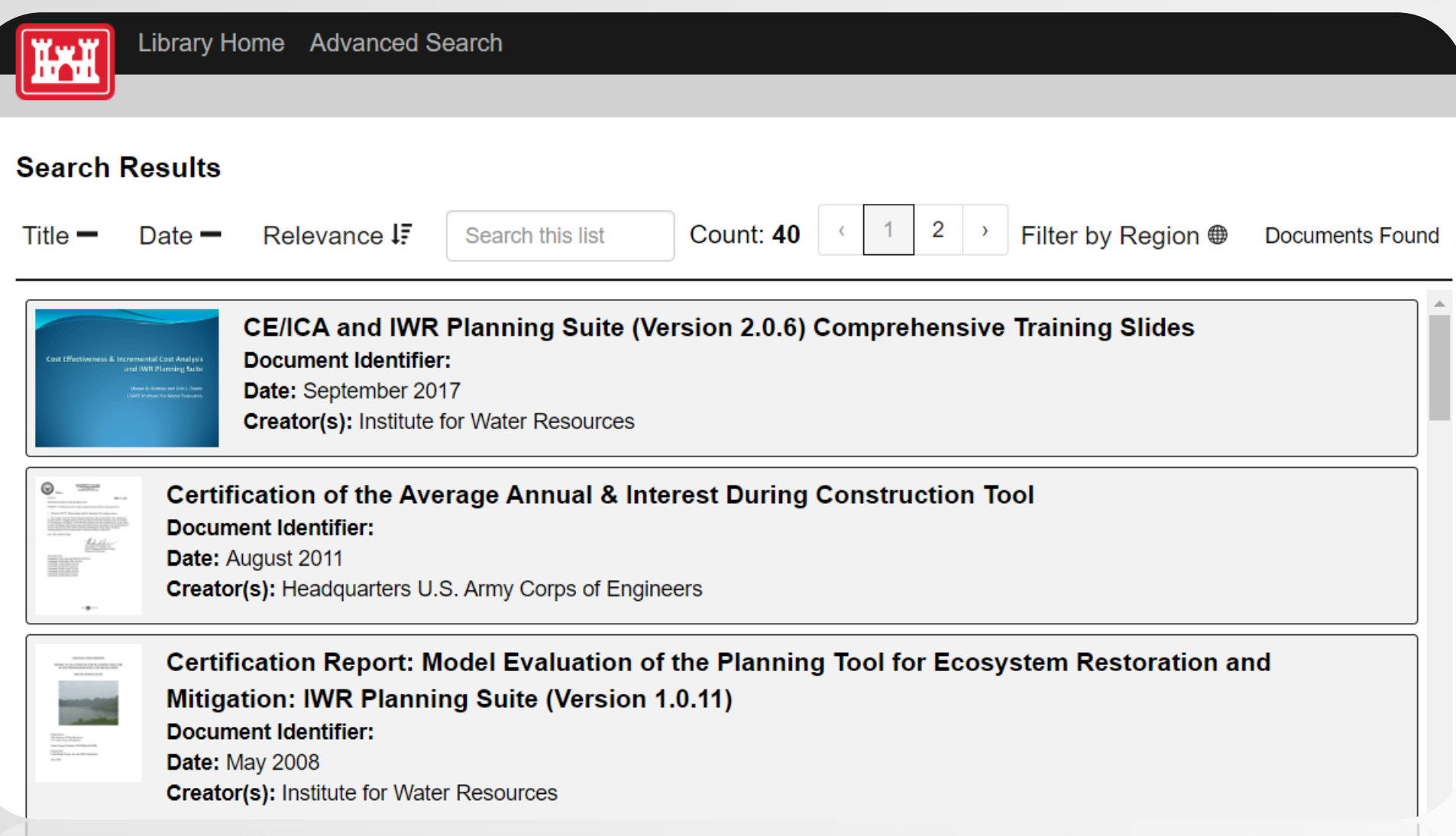

# **EXEMPLOADING THE SOFTWARE**

- 1. Make sure all previous versions of the IWR Planning Suite software have been uninstalled from your computer
- 2. Request software from the USACEApp Portal
	- <https://app-portal.usace.army.mil/esd/Home>
	- "USACE IWR Planning Suite II 2.0.9.35 (November 29 2022)"
- 3. Should install automatically within 24 hours of submitting your request

# **IWR PLANNING SUITE: THE BASICS**

- Supports formulation & comparison of alternative plans
- Calculates annualization of monetized & nonmonetized costs and benefits
- Automates CE/ICA, documentation, visualization, reporting, and communication of CE/ICA
- Multiple and derived variable assessment with uncertainty on CE/ICA results
- Support risk-informed decision making

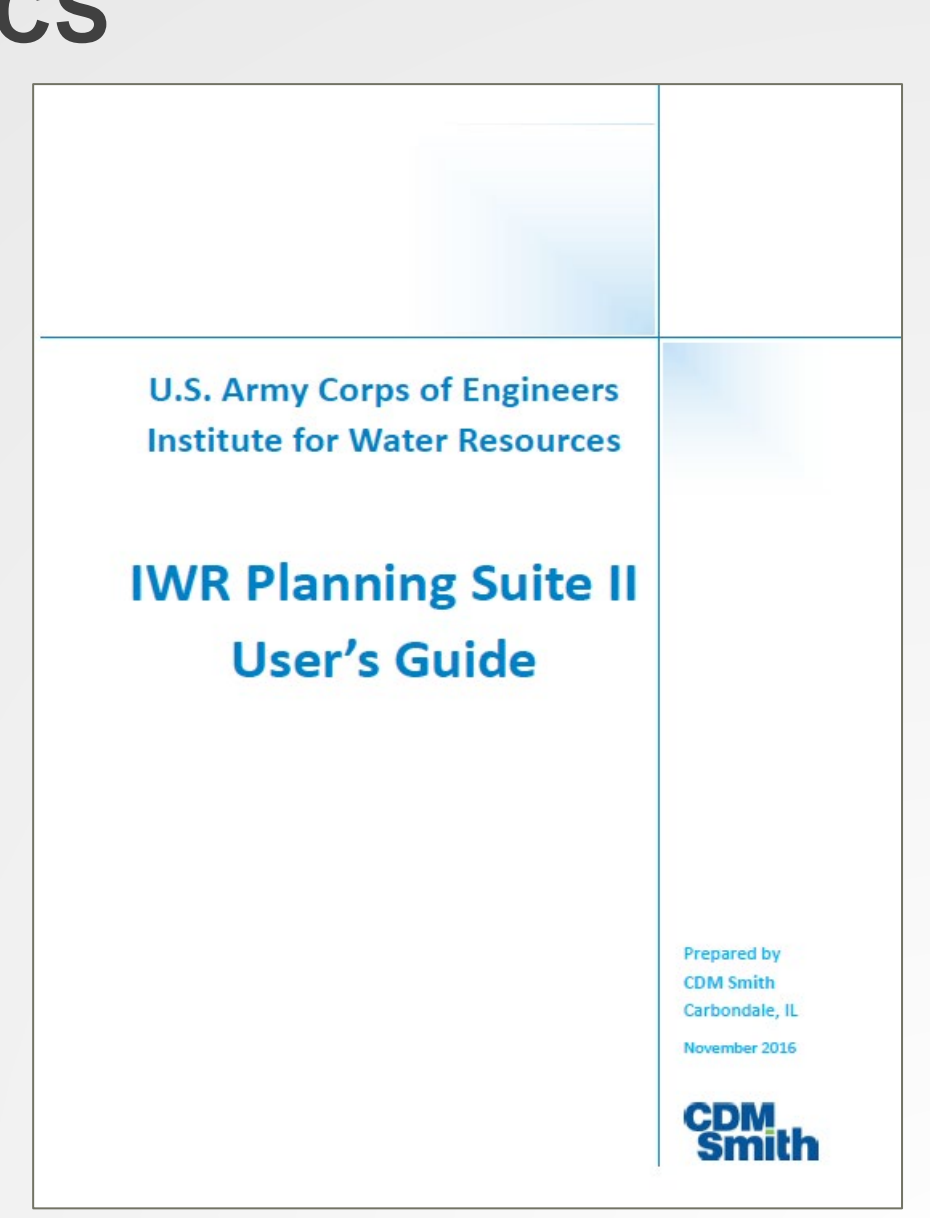

# **IWR PLANNING SUITE'S ROLE IN PLANNING**

- There are two methods for analyzing alternatives in IWR Planning Suite:
	- Input pre-formulated alternatives
	- Input management measures and define relationships in order to generate alternatives
- Software can and should be used to optimize fully formulated alternatives

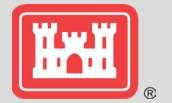

#### IWR-PLANNING SUITE'S ROLE IN THE PLAN FORMULATION PROCESS

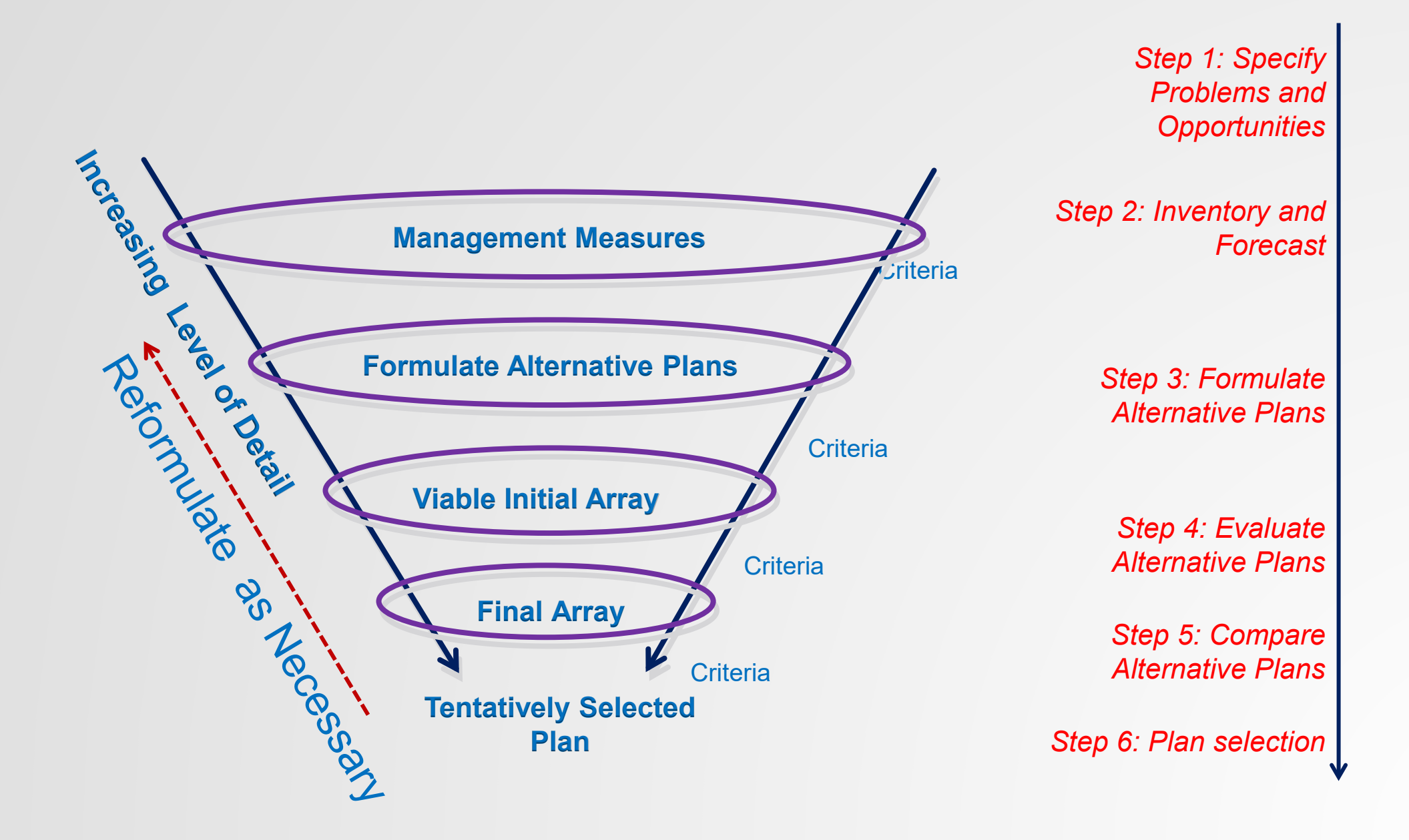

![](_page_13_Figure_0.jpeg)

![](_page_14_Picture_0.jpeg)

![](_page_14_Picture_1.jpeg)

![](_page_14_Picture_3.jpeg)

Plan Generation **Plan Contracts** Multi-Criteria Decision Analysis (MCDA)

![](_page_14_Picture_5.jpeg)

Cost-Effectiveness & Incremental Cost Analysis (CE/ICA)

![](_page_14_Picture_7.jpeg)

**Uncertainty** 

![](_page_14_Picture_9.jpeg)

Annualizer

Annualizer

![](_page_14_Picture_12.jpeg)

**Watershed Wizard** 

![](_page_15_Picture_0.jpeg)

### **IWRPS II: INTERFACE & USABILITY**

![](_page_15_Picture_15.jpeg)

v2.0.9.1 7/20/2018

![](_page_16_Picture_0.jpeg)

![](_page_16_Picture_1.jpeg)

![](_page_17_Picture_0.jpeg)

![](_page_17_Picture_8.jpeg)

# **PLAN GENERATOR**

- Generates all possible combinations of solutions and determine the effects associated with each combination.
	- Unit costs/benefits are assumed additive by default.
	- Relationships can be modified or overridden by user.
- Each plan is based on solutions and their relationships to one another.
	- Solutions (type of activity or structure)
	- Number of scales for each solution (magnitude of activity or size of structure)
	- Unit cost, unit output, other variables
	- Solution relationships (combinability or dependency)

![](_page_19_Picture_0.jpeg)

![](_page_19_Picture_10.jpeg)

![](_page_20_Picture_0.jpeg)

- Interpolates NER benefits over the period of analysis
- Annualizes NED benefits and project costs
- Estimates:
	- Average annual equivalent NED costs and benefits
	- Net present values
	- Average annual NER outputs
- The only USACE certified tool for annualizing NER outputs.
- Helps users understand the timing of expected returns on investment.

![](_page_21_Picture_0.jpeg)

![](_page_21_Picture_12.jpeg)

![](_page_22_Picture_0.jpeg)

- Identifies the least cost solution for each possible level of output
- Compares monetary costs and non-monetary outputs (AAHUs)
- Required for all mitigation and ecosystem restoration projects
- Does not give you a single correct answer, but helps you to better understand and compare your alternatives

![](_page_23_Picture_0.jpeg)

#### Incremental Cost Analysis:

**Change in Cost (C) Change in Benefits (B)**

**Cost effective**: for a given level of output, not other plan costs less (no other plan yields more output for less money)

**Best buy: cost-effective plans that provided** the greatest increase in output for the least increases in cost. (They have the lowest incremental cost per unit). **CRed**

![](_page_23_Figure_5.jpeg)

# **ET CE/ICA IN IWR PLANNING SUITE**

![](_page_24_Picture_9.jpeg)

![](_page_25_Picture_0.jpeg)

![](_page_25_Picture_51.jpeg)

![](_page_25_Figure_2.jpeg)

![](_page_26_Picture_0.jpeg)

- Include variability/uncertainty around variables through assigning a probability distribution
- More robust and risk-informed information for decision-making

![](_page_26_Figure_3.jpeg)

![](_page_27_Picture_0.jpeg)

![](_page_27_Figure_1.jpeg)

![](_page_28_Picture_0.jpeg)

- The Watershed Wizard allows the user to complete a watershed analysis based on multiple calculations.
- Leads the user through a series of steps in which they can define locations, relationships, and additive effects between proposed plans in order to generate a set of plans to represent the scenario.
- The user can define one plan per site, more than one plan per site, or generate plans for each site based on their selections.
- Provides a more transparent framework for formulating multiple solutions and scales across multiple locations
- Users can then run CE/ICA on the generated watershed planning sets

![](_page_29_Picture_0.jpeg)

![](_page_29_Picture_8.jpeg)

![](_page_30_Picture_0.jpeg)

- Weight the criteria and choose the appropriate ranking and normalization methods.
- Create and save multiple weighting scenarios
- Helps the decision maker balance criteria (i.e., acres of wetland restored, jobs created) against a given set of solutions
- The process can be used to measure qualitative units such as socioeconomic factors or cultural resources with a user defined or a commonly accepted scale.
- Decision makers often use more than one criteria for decision making. MCDA provides a context for stakeholders to voice their opinions and potentially come to a consensus around decisions.

![](_page_31_Picture_0.jpeg)

![](_page_31_Figure_1.jpeg)

![](_page_32_Picture_0.jpeg)

# **WHICH MODULES HAVE YOU USED?**

![](_page_32_Figure_2.jpeg)

Click on the Annotation option  $\mathcal W$  on the left side of your screen and then use the **Pencil Tool or checkmark to mark your response.**

# **CONTEMPORARY EXAMPLES AND FUTURE APPLICATIONS GIVEN CONTEXT OF COMPREHENSIVE BENEFITS MEMO AND PR&G**

**U.S. ARMY** 

**US Army Corps** of Engineers<sup>®</sup>

# **IWR PLANNING SUITE & CURRENT CONTEXT**

#### Supporting:

- o Comprehensive Benefits Evaluation
- o Environmental Justice
- o PR&G ASPs (forthcoming)
- o New Planning EC
- o **Expanded use of CE/ICA**
- o **Multi-Criteria Decision Analysis (MCDA)**

![](_page_34_Picture_9.jpeg)

**DEPARTMENT OF THE ARMY** OFFICE OF THE ASSISTANT SECRETARY **CIVIL WORKS** 108 ARMY PENTAGON **WASHINGTON DC 20310-0108** 

**SACW** 

5 January 2021

#### MEMORANDUM FOR COMMANDING GENERAL, U.S. ARMY CORPS OF ENGINEERS

SUBJECT: POLICY DIRECTIVE - Comprehensive Documentation of Benefits in Decision Document

1. Purpose. This memorandum issues policy direction on the comprehensive assessment and documentation of benefits in the conduct of U.S. Army Corps of Engineers (USACE) water resources development project planning. This policy updates current procedures, and emphasizes and expands upon policies and quidance to ensure the USACE decision framework considers, in a comprehensive manner, the total benefits of project alternatives, including equal consideration of economic, environmental and social categories. This directive pertains to pre- and post-authorization decision documents (reports), as well as other decision documents approved under delegated authorities. In addition, the directive may be applied to benefit-cost analyses required to support budgetary decision-making processes. As stated in my 15 July 2020 memorandum to the Deputy Commanding General for Civil and Emergency Operations, one of my highest priorities is to ensure this policy directive is implemented as soon as practicable.

2. Applicability. This directive applies immediately to all USACE elements having Civil Works planning, engineering, design, construction, and operations & maintenance responsibilities. The policies contained in this directive shall remain in effect and fully applicable unless and until modified, supplemented, amended, or rescinded expressly and in writing by the ASA(CW). See also, paragraph 8, Limitation on Modification.

## **EXAMPLES OF NON-MONETARY/HABITAT UNITS IN CE/ICA**

#### **CE/ICA Metric Study**

o Community Resilience Units Utqiagvik "Barrow" Coastal Erosion ([2019 Director's Report](https://planning.erdc.dren.mil/toolbox/library/DirectorReport/Barrow-11Dec2019.pdf))

o Number of Parcels Protected Kenai Bluffs Erosion [\(2019 Director's Report](https://planning.erdc.dren.mil/toolbox/library/DirectorReport/KenaiBluffs-10April2019.pdf))

o Community Viability Units Nome Navigation [\(2020 Chief's Report](https://planning.erdc.dren.mil/toolbox/library/ChiefReports/PortofNome_2020.pdf))

o Access/Moorage Days St. George Navigation [\(2020 Chief's Report\)](https://planning.erdc.dren.mil/toolbox/library/ChiefReports/StGeorgeHarborImprovement_2020.pdf);

Elim Navigation ([2021 Chief's Report](https://planning.erdc.dren.mil/toolbox/library/ChiefReports/Elim_March2021.pdf))

![](_page_36_Picture_0.jpeg)

#### Community Resilience Framework

![](_page_36_Figure_2.jpeg)

#### **EXAMPLE STUDY:**  H **UTQIAGVIK "BARROW" ALASKA COASTAL EROSION**

![](_page_37_Figure_1.jpeg)

![](_page_37_Picture_109.jpeg)

\*Cost estimates at time of Agency Decision Milestone

![](_page_38_Picture_0.jpeg)

## **EXAMPLE STUDY: ELIM MCDA**

![](_page_38_Figure_2.jpeg)

#### Elim Navigation ([2021 Chief's Report\)](https://planning.erdc.dren.mil/toolbox/library/ChiefReports/Elim_March2021.pdf)

![](_page_39_Picture_0.jpeg)

- o MCDA module can support creation of the Effects Table required by the New Planning EC.
- o Latest version of IWR Planning Suite includes capability to export normalized values as a CSV file in the MCDA module.
- o More training on when and how to use MCDA forthcoming.
- o Advanced and detailed 2020 MCDA presentation available here: [https://publibrary.planusace.us/document/60a1](https://publibrary.planusace.us/document/60a1297b-9939-421b-c3fe-53ae905aaa4c) <u>297b-9939-421b-c3fe[-53ae905aaa4c](https://publibrary.planusace.us/document/60a1297b-9939-421b-c3fe-53ae905aaa4c)</u>
- o Contact ECO -PCX and email us at: DLL-CEIWR\_IWR-PLAN

#### **PRESENTATION OUTLINE**

- MCDA what is it and why do we need it
- Nomenclature
- Scoring & Ranking  $-$  4 easy steps
	- Alternatives & Criteria
	- Weighting
	- Scoring & Ranking
	- **Exploring Results**
- Scoring & Ranking Methods
	- **Efficient Frontier**
	- Weighted Scoring
	- Compromise Programming
	- Outranking
- **Tips/Tricks/Gotchas**
- Example and deeper dive

### <sup>41</sup> **IWR PLANNING SUITE TRAINING RESOURCES & ASSISTANCE**

• Links to the software, certification memo, and other related resources can be found at:

<http://www.iwr.usace.army.mil/Missions/Economics/IWR-Planning-Suite/>

- Training materials that highlight IWR Planning Suite's capabilities, improvements and case study applications are available online at the [IWR](https://publibrary.planusace.us/#/series/IWR%20Planning%20Suite)  **[Planning Assistance Library](https://publibrary.planusace.us/#/series/IWR%20Planning%20Suite)**
- Customized or study-specific training is also available upon request. For support please contact:
	- IWR Planning Suite Development Team at: **DLL-CEIWR\_IWR-PLAN**
	- ECO-PCX
	- Collaboration and Public Participation Center (CPCX)

# **QUESTIONS?**

#### Email us at: **DLL-CEIWR\_IWR-PLAN**

#### **Learn More:**  [IWR Planning Suite \(army.mil\)](https://www.iwr.usace.army.mil/Missions/Economics/IWR-Planning-Suite/)

![](_page_41_Figure_3.jpeg)

![](_page_41_Figure_4.jpeg)

![](_page_41_Figure_5.jpeg)

The triangular distribution is defined by P1, a minimum returned value, P2, the most likely value, and P3, the maximum returned value.

#### \* Binary variables are restricted to a Fixed Distribution of either 0 or 1.

2.61

**Call** 

10000000 1.50.000 32000300

#### Validate Distributions & Matrix

![](_page_41_Picture_85.jpeg)